The information below is a guide on how to access our online learning platforms. The usernames and passwords shown are an example of how they look in the different programs (except for the Numbergym school login – which is correct).

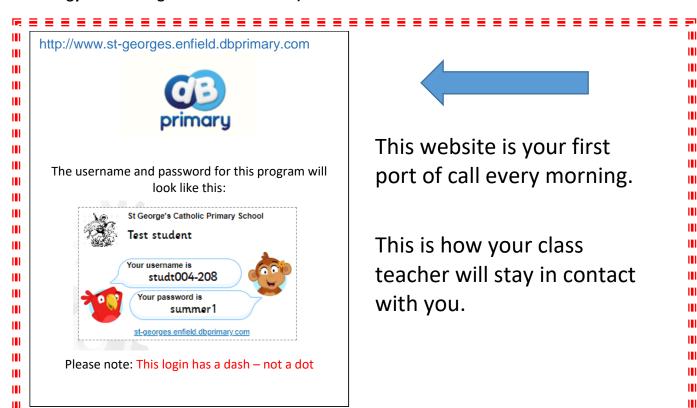

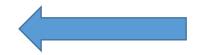

Ш

Ш

ш

Ш

Ш

Ш

ш

Ш

This website is your first port of call every morning.

This is how your class teacher will stay in contact with you.

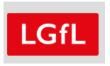

The username and password for these programs will look like this:

> Username: studt004.308 Password: summer1

https://coronavirus.lgfl.net/schools/homelearning

http://www.espresso.lgfl.net/

https://www.busythings.co.uk/lgfl-login/

Please note: This login has a dot – not a dash

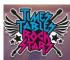

## https://play.ttrockstars.com/login/49466

The username and password for this program will look like this:

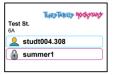

Please note: This login has a dot – not a dash

http://www.numbergym.co.uk

NumberG\(\frac{\pi}{m}\) Maths

## **School login**

Username: stgeorges

Password: gordon

Where it asks to 'enter student login' - you will need to type your numbergym student login. (no password needed) It will look like this: studt004-308

Please note: This login has a dash – not a dot